## **Příklad použití modemu GSM-BGS5-EEN pro odeslání SMS v režimu TCP Client**

**Tento modem má rozhraní ETHERNET a je tedy vhodné jej použít tam, kde se bude modem instalovat na jiném místě, než je umístěn počítač s ovládacím programem.** 

**Typické použití je tedy tam, kde ovládací program pro rozesílání a příjem SMS je umístěn na pronajatém virtuálním serveru (VPS). Protože na VPS je obtížné umístit modem, umístíte modem GSM-BGS5-EEN do nějaké sítě s přístupem do internetu.**

**Dalším příkladem je použití tam, kde v servrovně není GSM signál. Modem umístíte jednoduše do prostor, kde je zaveden ETHERNET a GSM signál je dostatečný.**

# **Co potřebujeme**

Ethernet modem [GSM-BGS5-EEN](http://www.seapraha.cz/produkt/gsm-bgs5-een/)

K modemu vyberte vhodné příslušenství [\(na produktovém listu na www.seapraha.cz\):](http://www.seapraha.cz/produkt/gsm-bgs5-een/?target=prislusenstvi) např.: Anténu **[GSM-ANT01S](http://www.seapraha.cz/produkt/gsm-ant01s/)** (5dB všesměrová s kabelem 3m) Zdroj [GSM-PWR12](http://www.seapraha.cz/produkt/gsm-pwr12/) (adaptér do zásuvky 230V) Kabel Ethernet kabel s koncovkou RJ45 požadované délky Uchycení [Není nezbytně nutné](http://www.seapraha.cz/kategorie/drzaky/)

Ovládací sw [GSM-SW-SMSWORK](http://www.seapraha.cz/kategorie/gsm-modemy-sw/)

 $(0.0.0.0)$ .

Pozn.: pokud objednáváte sw dodatečně, uveďte v objednávce výrobní číslo nebo IMEI modemu.

### **Postup konfigurace modemu**

Modem je třeba nakonfigurovat podle manuálu. Zde je příklad pro režim (Work mode) TCP Client (tovární nastevení).

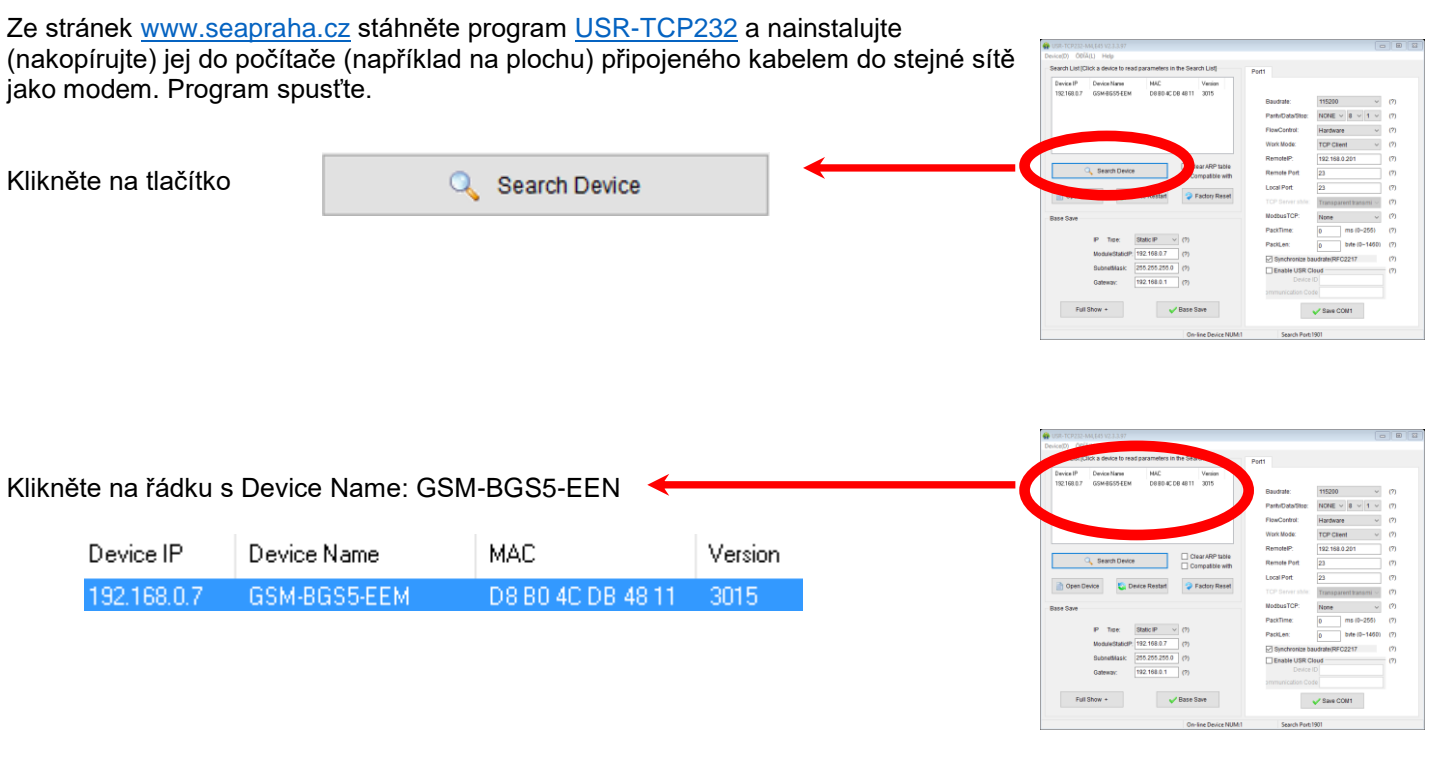

Změňte statickou IP adresu na nějakou volnou ID Static IP Tyne: IP Tvpe: Static IP (zde je příklad pro IP adresu 10.10.0.206) 192.168.0.7 ModuleStaticIP  $10.10.0.206$ ModuleStaticIP 255.255.255.0 255.255.255.0 SubnetMask: SubnetMask: Pokud nemá mít modem přístup do internetu, může být Gateway prázdné Gateway: 192.168.0.1 Gateway: 192.168.0.1

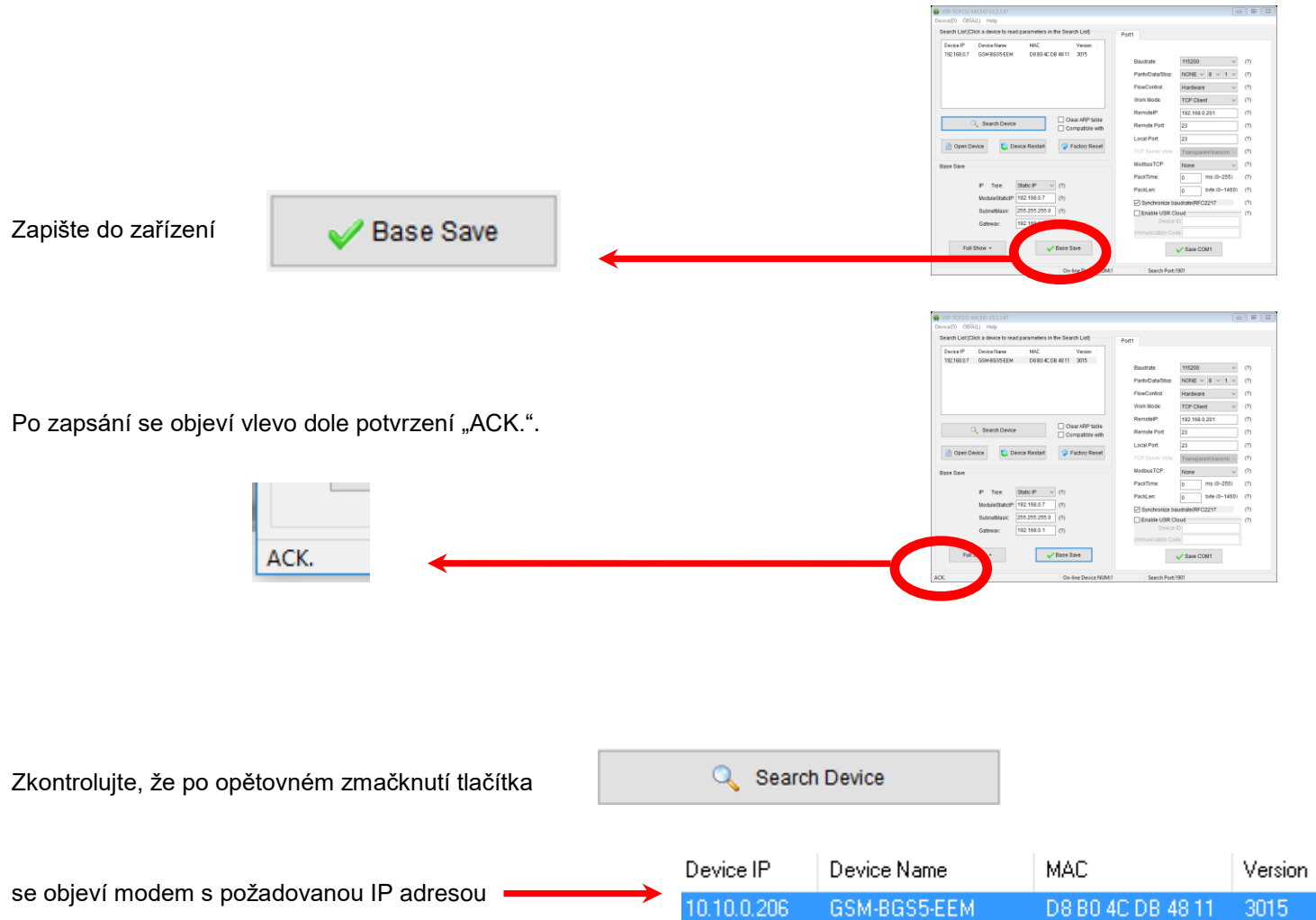

Tovární nastavení je, že takto nastavený modem se chová jako **TCP server** na portu 23. Tj. naslouchá na TCP portu 23 a příchozí spojení propojí na GSM modem.

POZOR! Tlačítko "Factory Reset" uvádí ETHERNET modul do nastavení výrobce tohoto modulu, nikoliv do nastavení SEA spol. s r.o..

# **Postup konfigurace SMS Work**

Na ovládací počítač nainstalujte sw, který si stáhnete ze stránek [www.seapraha.cz](http://www.seapraha.cz/) ze záložky "Podpora" produktového listu příslušného ovládacího sw [\(SMSWork\)](http://www.seapraha.cz/?attachment_id=14349).

Do adresáře, kde je umístěn exe soubor (například C:\Program Files (x86)\SEA\SMS Work) nakopírujte zaslaný licenční soubor (například licence.351519090995111.seacfg nebo licence.351277000751222.key).

#### Spusťte **SMS Work**

(na Ploše WIN by měla být ikona zástupce).

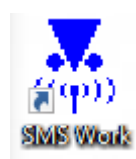

Zmáčkněte tlačítko **Nastavení**.

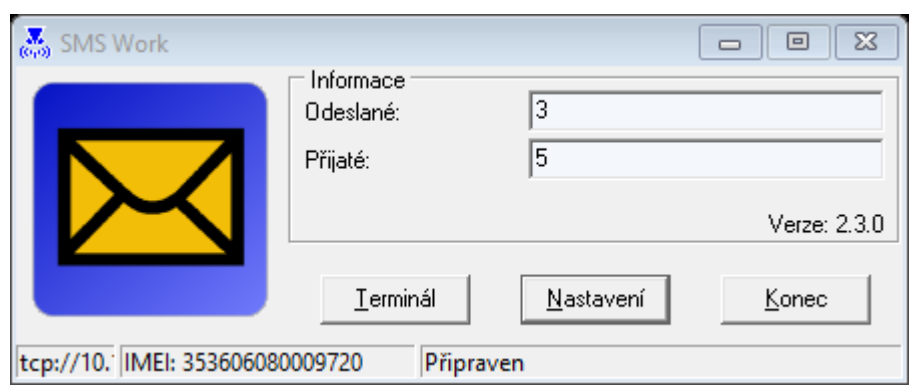

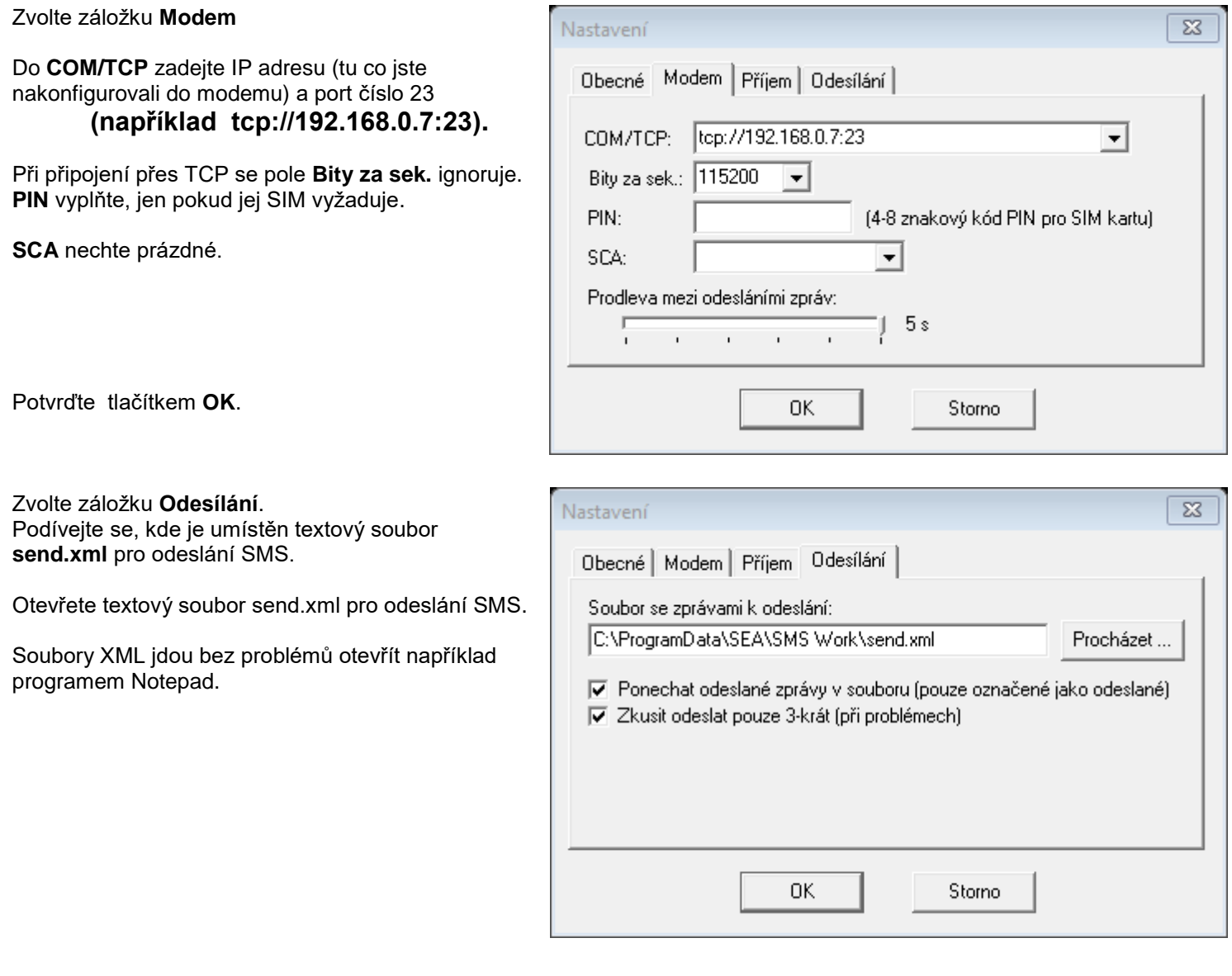

Do souboru send.xml zapište v předepsaném formátu

#### **PHONE="+420777777451" TEXT="Toto je pokusna zprava"**

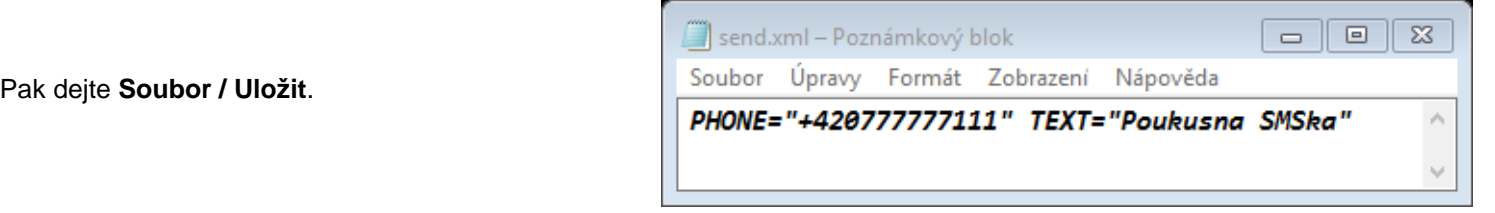

Podrobnosti o znacích, které je možné používat, jsou v [Uživatelském návodu.](http://www.seapraha.cz/?attachment_id=14351)

Například pokud potřebujete text v příchozí SMS rozdělovat na řádky, použijte sekvenci "#10". Příklad: TEXT="První řádek."#10"Druhý řádek."

Po uložení změn (**Soubor / Uložit**) dojde k odeslání testovací SMS. SMS Work také do souboru zapíše info o odeslání

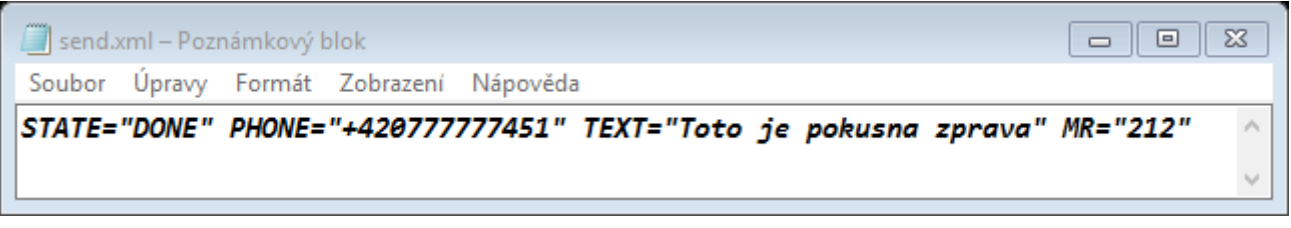

Význam doplněných informací je podrobně popsán v [Uživatelském návodu.](http://www.seapraha.cz/?attachment_id=14351)